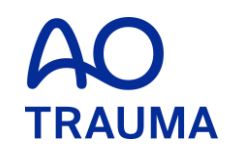

#### **How to change the password**

Password 変更方法

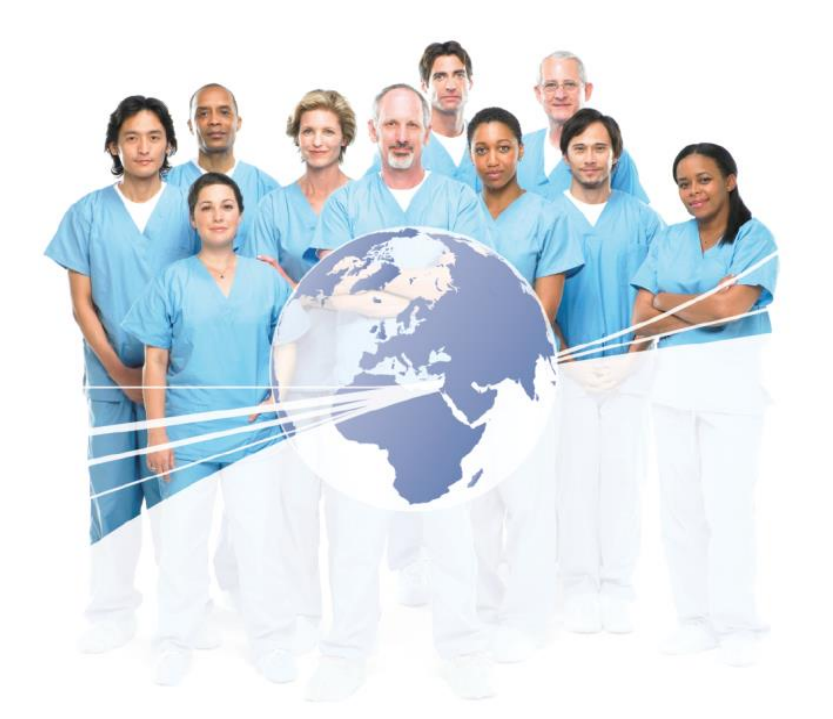

# AO Trauma Website にアクセス

[www.aotrauma.org](http://www.aotrauma.org/)

# **Step 1: "Login"** をクリック

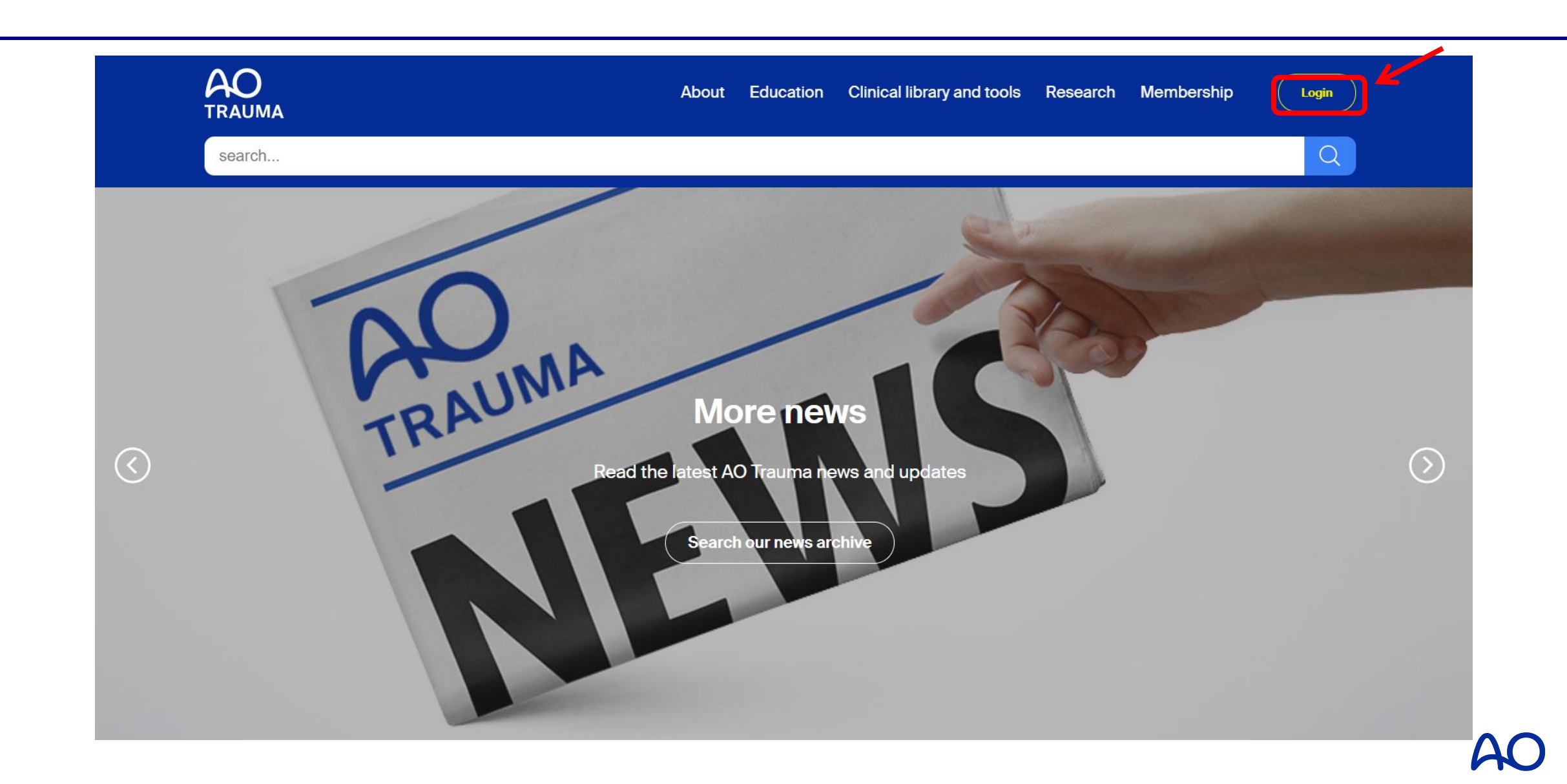

# **Step 2: E-mail & Passwordを入力** "**Login to your account"** をクリックしてログイン

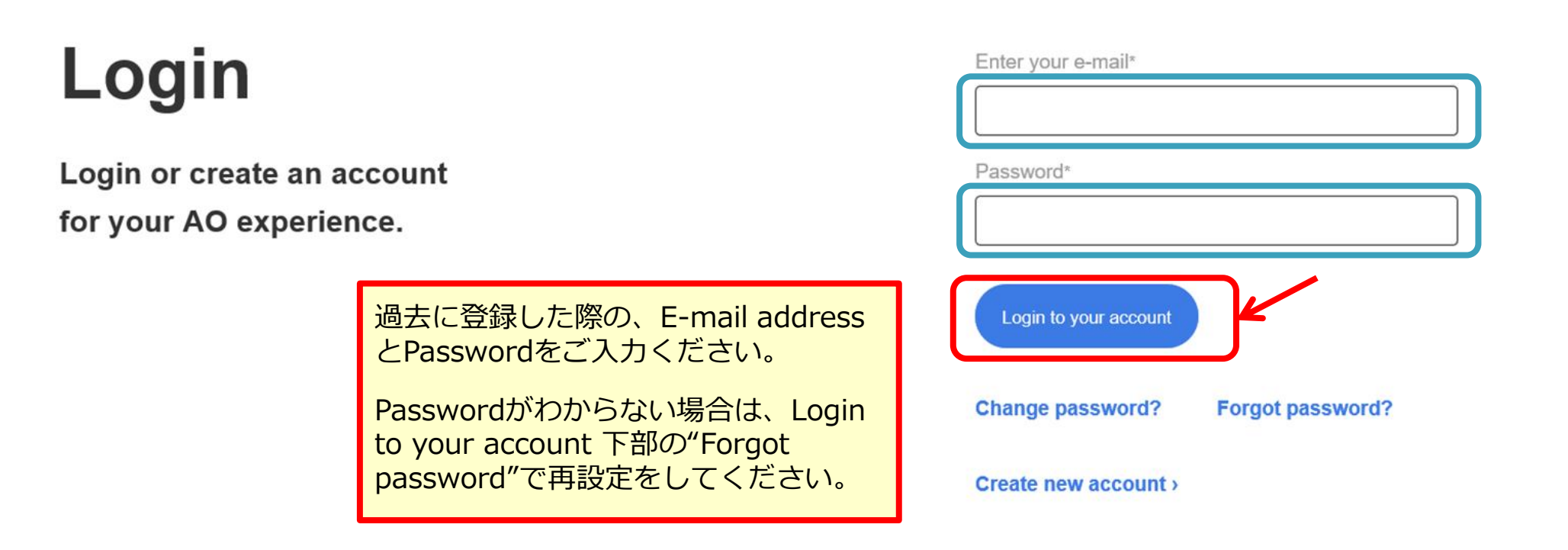

**Click for help** 

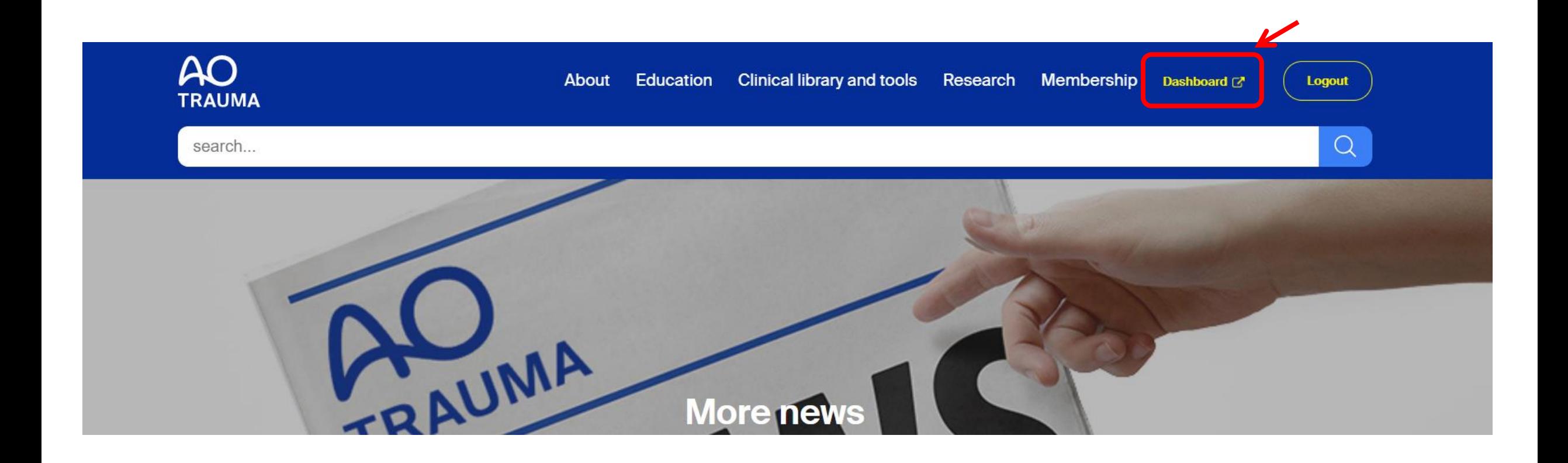

# **Step 4: "Profile** ⇒ **Change password"**をクリック

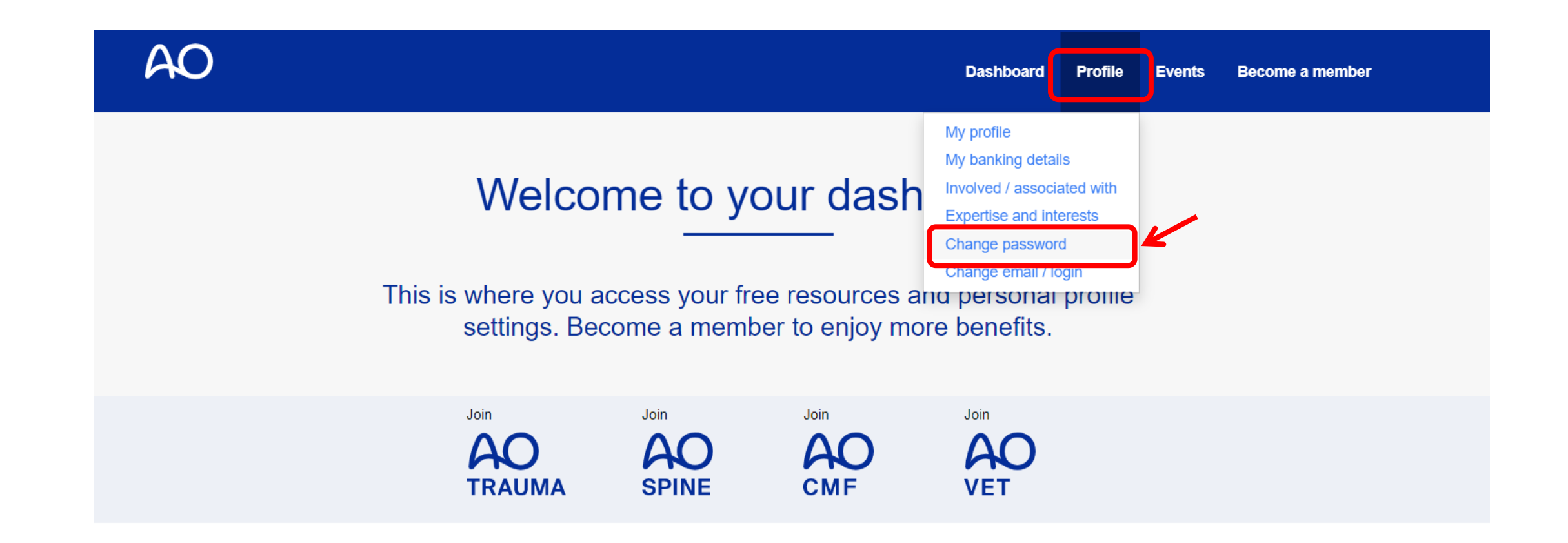

### **Step 5: "Set new password"**をクリック

#### **Change password**

If you have forgotten your password, please enter your e-mail here. We will send you an e-mail with a link to change your password.

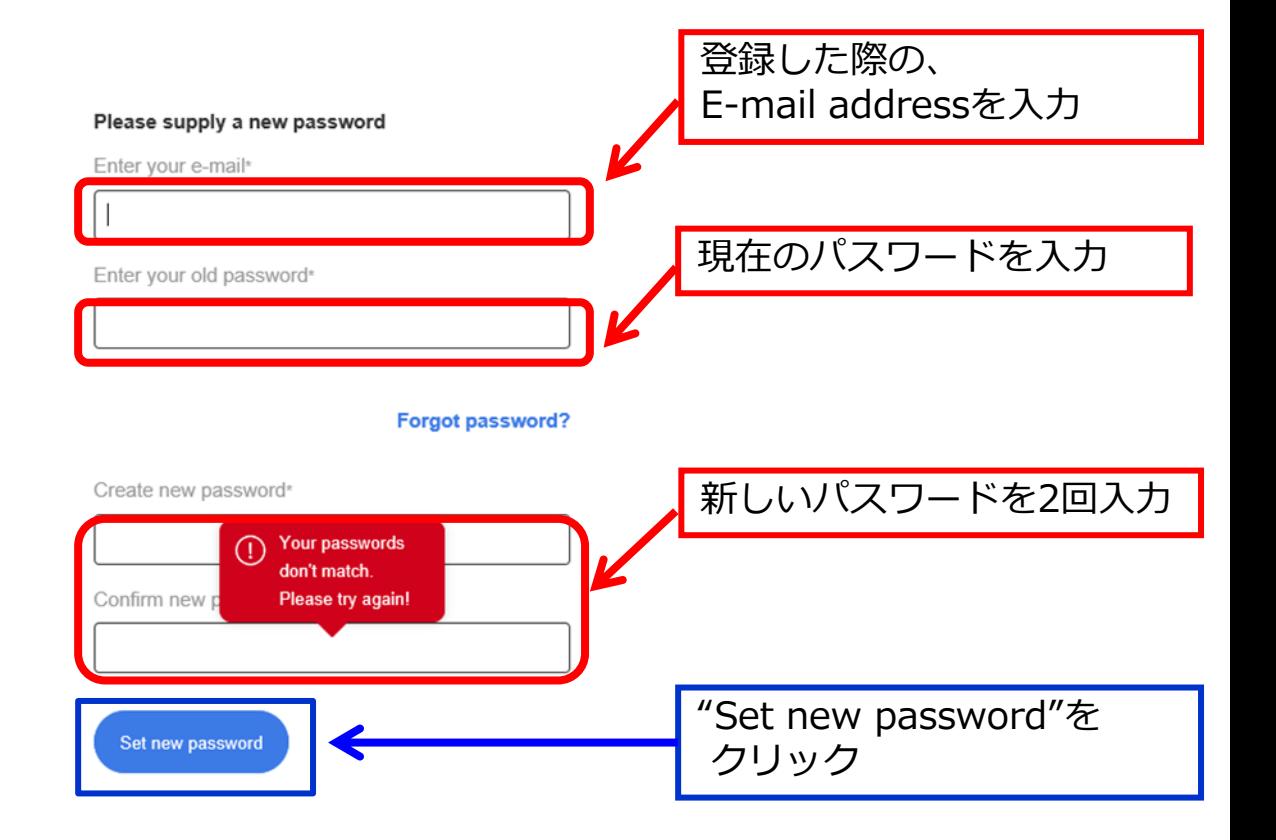